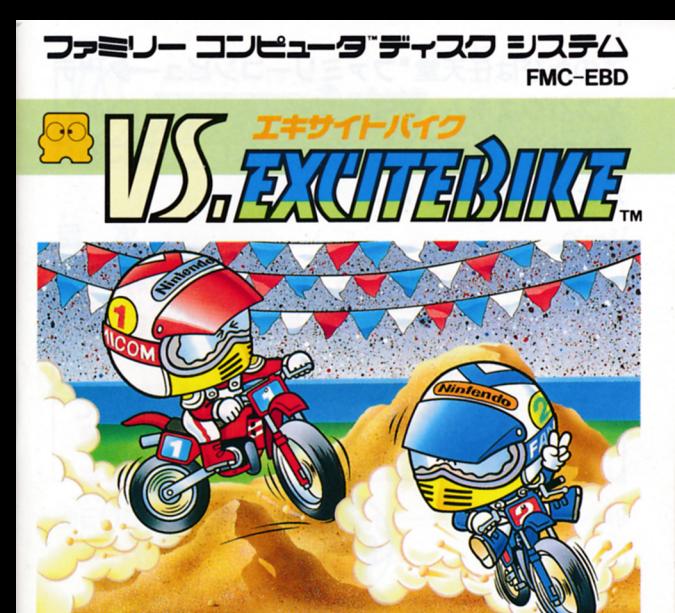

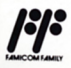

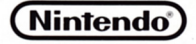

このたびは往关堂"ファミリーコンピュータ™デ ィスクシステム・Vá.エキサイトバイク(FMC-EBD)"をお買い上げいただきまして、誠にあり がとうございました。

ご使用の前に敢扱い芳、使用上の注意等、 こくしゅう しょうしょう しょうしょう しょうしょう しゅうしょう しょうしょうしょうしょう  $\sim$  . The second second  $\sim$  . The second second second second second second second second second second second second second second second second second second second second second second second second second second sec しい使用法でご愛用ください。 なお、この「取扱説明書」は大切に保管して ください。

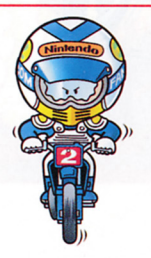

#### 任天堂株式会社 信天皇株式盆社

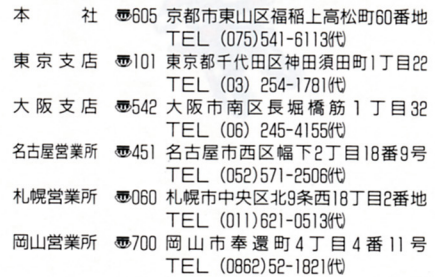

1988 Nintendo /禁無断転眠

## □ディスクカードのセット

●ファミリーコンピュータ本体とRAM アダプタ、ディスクドライブを正しく 接続し、本体のパワーをONにすると マリオとルイージが追いかけっこする 画面が出ます。出ない場合は、もう一 度接続を確認してください。

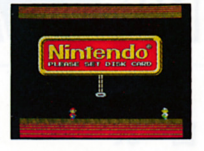

●ディスクカードのA面を上にして、ディスクドライブにセ ットし、"NOW LOADING…"という面画が出た後しば らくすると、下のような画面が出ます。

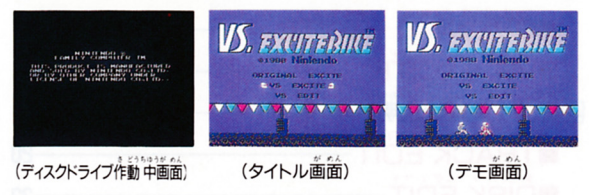

●タイトル面画またはデモ面画が出れば、ディスクカードの セットは完了です。出ない場合はもう一度セットしなおし てください。

**MEMC** 

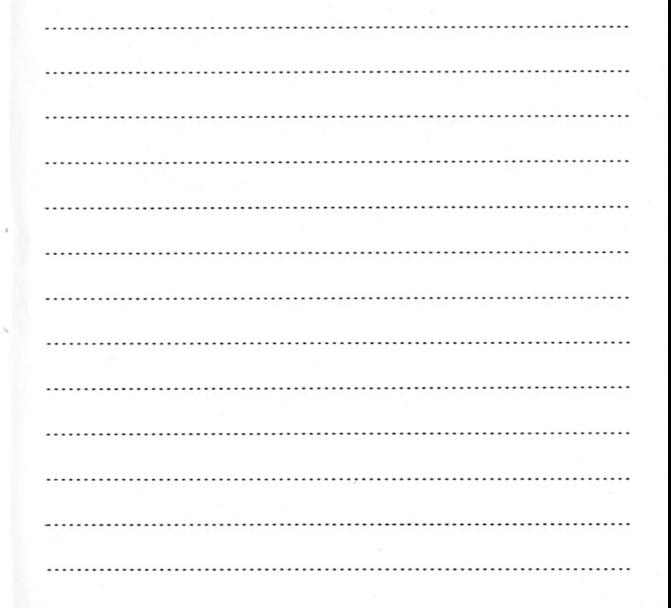

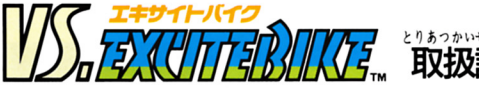

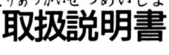

ኃ

3

ä

 $14$ 

19

-20

-23

-26

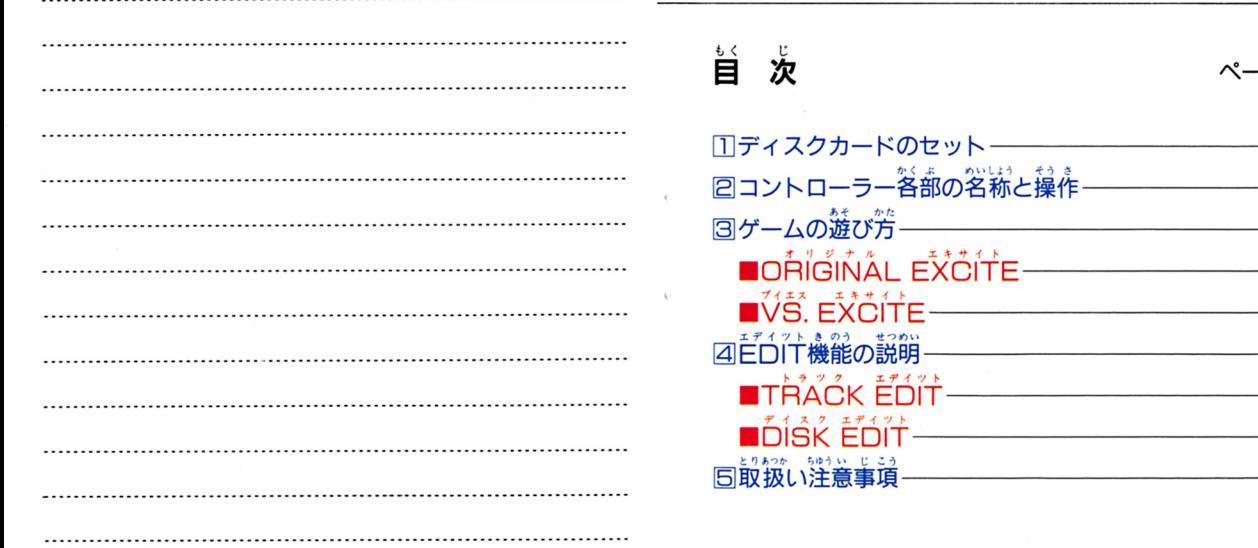

**MEMO** 

#### ■Aボタン

アクセル 8ブレーキボタンです。 押すと加速され、離すとブレーキがかかります。<br>転倒した場合、何度も素早く押すと、速やかにレースに復帰 することができます。

#### **■Bボタン**

ターボボタンです。 た あ エンジンの立ち上がりが単く、スピードも出ますが、使いす ぎるとオーバーヒートしますので、注意してください。<br>転倒した場合、<sup>荷</sup>度も素早く押すと、速やかにレースに復帰 することができます。

#### ■セレクトボタン

が の タイトル面画で、このボタンを押すとへ ルメットが移動します。希望するモード に合わせてください。

- ●ヘルメットは☆ボタンでも移動します。
- 答欠のモードについては 9 P.からの 説明を読んでください。

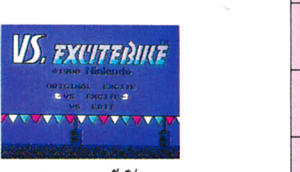

# ディスクシステムが

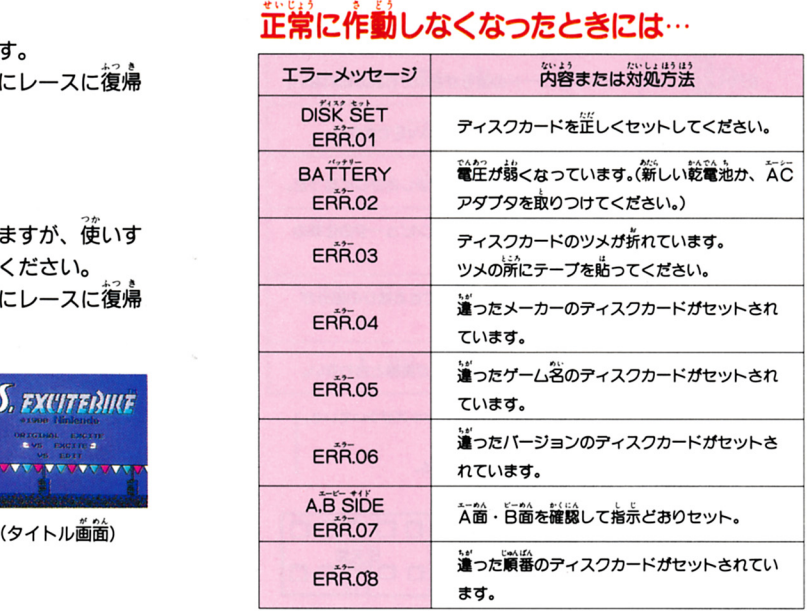

4

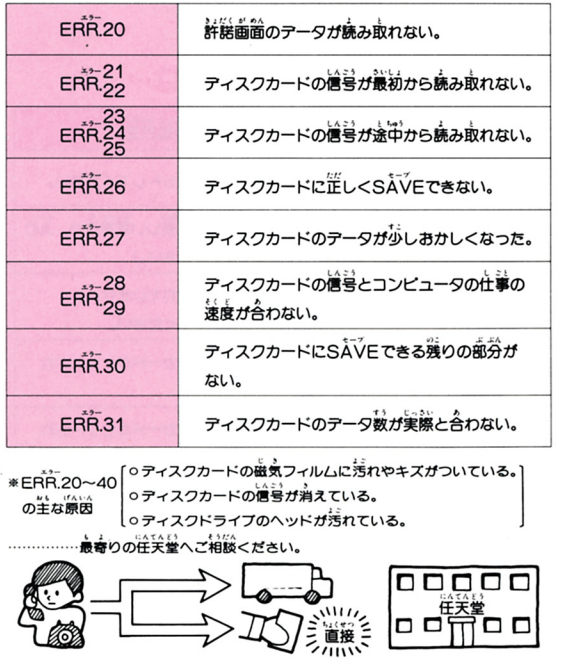

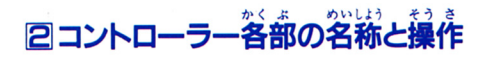

□コントローラー

Ⅲコントローラー

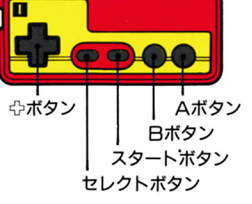

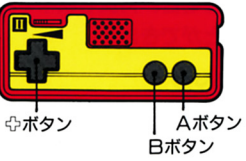

■ ☆ボタン

●バイクのコントロールに使います。

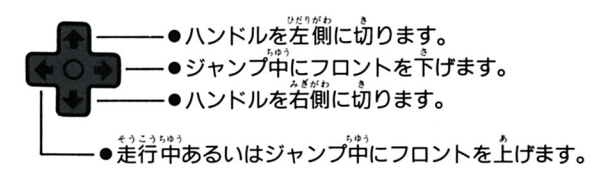

# $\overline{CDHAW}$

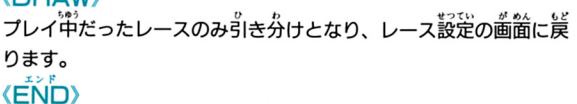

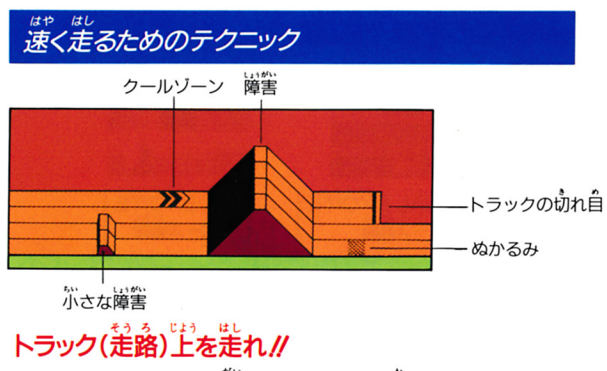

- ●ぬかるみやトラック外ではスピードが落ちます。
- ●対抗モトクロッサーは、ぬかるみやトラックの切れ自を避 けて走るので、横に並んだ時は注意してください。
- ●ホコリやゴミ、チリの多い所 には置かないでください。
- シンナー・ベンジン・アルコー<br>- しゅう きゅう。<br>- ル等の揮発油では、ふかない でください。

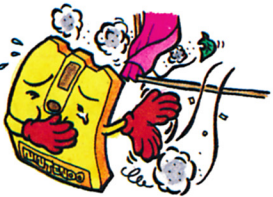

じしやく ちか ●磁石を近づけないでください。 テレビ、ラジオ等にも磁力が まうことがあります。

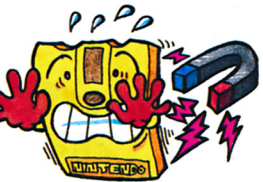

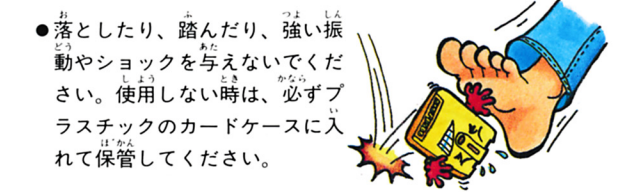

# ■ディスクドライブの作動中ランプが意対している 蒔には、宇註のことは語対にしないでください。

イジェクトボタンを押さないでください。<br>ファミリーコンピュータ本体のRESETボタンを押さないで

さんげん さんげん きょうしょう きんげん きんけん ファミリーコンピュータ マンピュータ アクセス・コンピュータ アクセス・コンピュータ アクセス・コンピュータ こうしょう こうしょう こうしょうしょう  $\sim$   $\sim$   $\sim$   $\sim$   $\sim$   $\sim$ ください。

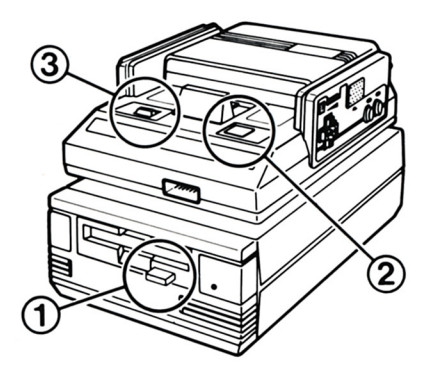

#### ■スタートボタン

このボタンを押すと、セレクトボタンで選んだモードが始ま このボタンを押すことをしている エクトボタン エクトリック しゅうけい ります。  $-$ 

#### (ポーズ機能)

ー<br>レースの途中で、プレイを一時中断したい時はスタートボタンを押 してください。 下歯箇が出てレースがストップします。 第びスター おしている こうたい こうしょう コンピュート こうこう ト・ト・ト・・ エキューティー アール・エー エー・エー・エー エー・エー・エー

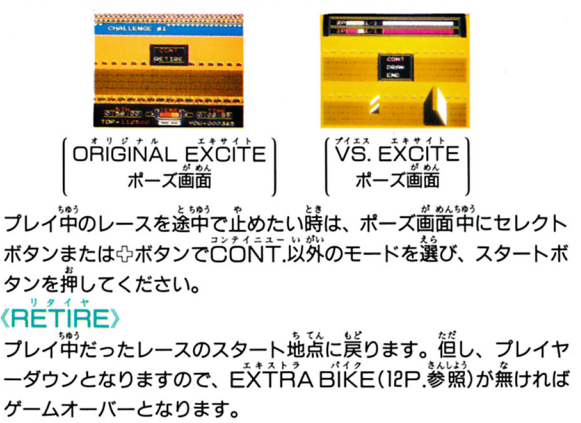

### ターボボタン(Bボタン)でスピード加速//

- ●発進時や障害前にターボを使うと宥効的です。 値し、 使い過ぎる **手く使い分けてください。** ジンがオーバーヒートしますのでAボタンとBボタンを上
- ●オーバーヒートする首節に、サイン普が鳴りバイクが点滅して売 <u>りバイクがある しゅっぽん ちゅうしゅん しゅっぽん しゅっぽん しゅっぽん しゅっぽん しゅっぽん しゅうしゅうしゅん しゅっぽん しゅっぽん しゅうしゅうしゅうしゅうしゅうしゅうしょく しゅっぱん しゅっぱん しゅっぱん しゅっぱん しゅっぱん しゅっぱん</u> .<br>険を知らせてくれます**。**
- <sup>ぱ</sup> <sup>あ</sup> .t!うご . . . . . .

クールゾーンを逃すな/

 $\mu_{1}^{13}$   $\mu_{2}^{13}$   $\mu_{3}^{13}$   $\mu_{3}^{13}$   $\mu_{3}^{13}$   $\mu_{3}^{13}$   $\mu_{3}^{13}$   $\mu_{3}^{13}$   $\mu_{3}^{13}$   $\mu_{3}^{13}$   $\mu_{3}^{13}$   $\mu_{3}^{13}$   $\mu_{3}^{13}$   $\mu_{3}^{13}$   $\mu_{3}^{13}$   $\mu_{3}^{13}$   $\mu_{3}^{13}$   $\mu_{3}^{13}$   $\mu_{3$ ・トラック上にあるクールゾーンの上を通過すると、エンジンの温  $-\frac{1}{2}$ 

# 。<br>憎き対抗モトクロッサー*!*/

 $-$  ロ つい・・・・ つい かいしょう アコ クリーク コンクリアル・マーク ることができます。しかし、対抗モトクロッサーが前方にいて、<br>自分のモトクロッサーがぶつかった場合は自分が転倒します。

#### てんとう 転倒してもくじけるなグ

- ●転倒している時簡は、転倒道箭のスピードによって巽なります。 しょうがいじょう てんとう しょうがい はし ころ また障 上で転倒すると、その 害の錨まで転がります
- ●転倒した場合は、AボタンまたはBボタンを何度も素早く押すと、 .<br>速やかにレースに復帰することができます。 差やかにレースに逼舟することができます。
- 高全ての作業が終了したら⇔ボタンでカー dddd. ソル(茶枠)を画面下枠に移します。 画箇中枠に「PLEĀŠE ŠĒT YOUR │ 「「おく」の義宗が出ますので、自分のディ スクカードのA面を、再びセットし、セレ クトボタンで「SĂVE」または 「CĂŇČËL」 を選びスタートボ タンで決定します**。** 「SAVE」を選ぶと、移動したトラックとそのトラックのベスト したトラックとそのトラックのペスト ラップタイム! <sup>3</sup>つが白芽のディスクカード <sup>l</sup>shVEされ、 ĚĎĨŤ MĔŇŪ歯窗に戻ります。 「CĀNČĔL」を選ぶと、データはセーブされず、そのままEDIT MENU画面に戻ります。
- $\tilde{*}$ 画面が出れば、S「ヘ) $\check{\;}$ A しされます。 出な 場合は、自分のディスクカードをセット しなおし、SĂVEしてください。

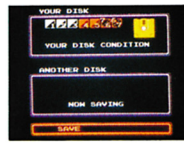

 $\bullet$ この作業を応用して、 $\check{\mathrm{D}}$ íŠK $\;\;\check{\mathrm{E}}$ ĎíŤ $\;\mathrm{i}\check{\mathrm{M}}$ 動画窗でディスクカード を入れ替えずに、自分のディスクカードを入れたまま FLOAD」 をさせることによって、 ……<br>
まさせることによって、 既存のトラックのデータに手を加えるた をさせることによって、既存のトラックのデータに手を加えるた めに他のトラックナンバーにコピーしたりすることができます。

B

#### とりあつか ちゅうい じこう 日取扱い注意事項 圃<sup>取</sup><sup>扱</sup><sup>い</sup><sup>注</sup><sup>意</sup><sup>事</sup><sup>項</sup>

- ... 。. 。. 。.<br>注意事項を守って、ディスクカードを大切に使って下さい
- ●ディスクカードの磁気フィルム<br>- <sub>部</sub>禁に、指で直接触れたり、汚 汚  $m_{\rm F}$  ,  $m_{\rm F}$  ,  $m_{\rm F}$  ,  $m_{\rm F}$  ,  $m_{\rm F}$  ,  $m_{\rm F}$  ,  $m_{\rm F}$  ,  $m_{\rm F}$ したり、また傷をつけたりは絶 対にしないでください。
- 。」<br>ってください。(誤まった位置<br>品、 + ハー掌ゎ品ハナナスと 置とにし h LU。<br>の原因となります。 たは、指定位。<br>てください。(誤は)<br>ったり、重ね…はま<br>。○ (治力となりま ●シールをディスクカードに貼る

…<br>■直射日光の当る所や、 多だ いさ 所い 月ワく 湿い " J μz e cリ、には置かないでください。

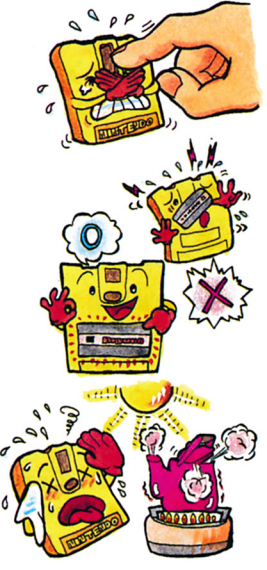

### ジャンプ&ウイリー//

●ジャンプの飛距離は、ジャンプ道前のスピードとジャンプ かく ど ど ど ど ど どうしょう  $\alpha$ 

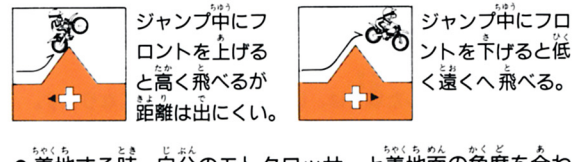

i地する時、自分のモトクロッサーと着地面の角度を合<br>ると、着地後のスピードが失われにくくなり加速も速<br>に行なえます。角度が合っていないと転倒する場合も せると、<br>かに行;<br>ります。 かに行なえます。角度が合っていないと転倒する場合もあ

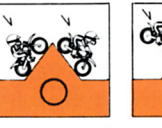

.;1';さな 雀はフロントを <sup>困</sup>問せて(ウイリー走 )、 通畠 しようがい

て<sup>く</sup><sup>だ</sup><sup>さ</sup><sup>い</sup>

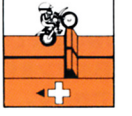

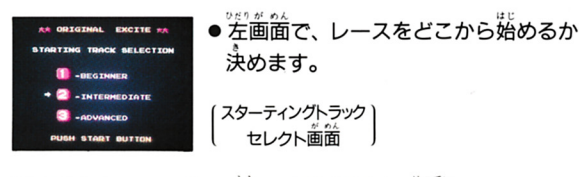

セレクト または ぱっ で選び、 スタート で決定。 □-BEGINNER………… 予選□からレース開始。 2-INTERMEDIATE…予選2からレース開始。 |3|−ADVANCED……… 予選3からレース開始。

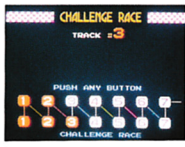

●总滅している数字は、今から走るレー スを表わしています。 ●"いずれかのボタン"を押して、予選 スタートです。

チャレンジレース(予選) ●対抗モトクロッサーが出てきません。 ●トラックを一周します。

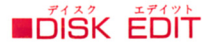

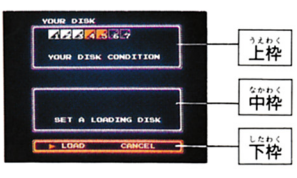

(DISK EDIT 初期画面)

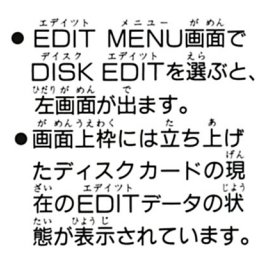

・赤――データが入っている。 -データが入っていない。 ・トラック1・2・3は既存のデータです。 ※立ち上げたディスクカードとは、 最初のタイトルLOAD時にセットしていたディスク カードのことです。 スクカードヘトラックデータを移す場合

※この場合、自分のディスクカード=YOUR DISK (立ち上げたディスクカード)となります。

DÍŠK ÉDÍT 初期画窗で、 描のディス <u>が めんしたわく</u><br>画面下枠の クカードのA面をセットし、 「LOAD」をセレクトボタンで選び、ス タートボタンを鼻してください。

LOAO終了後、画筒中枠に、そのディ e,うたい ょう スクカードのデータの状態が表示されま 。。<br>思うトラックのナンバーを、 ⇔ボタンの 左右でカーソルを動かして選び、Aボ ンで決定します。(データの入っていない トラックは謹べません)

カーソルが画<sup>治公公</sup>に移動します。 ②で、んだトラックを、首分のディスク で選んだトラックを、自分のディスク カードの4~7のうち、どのトラックに *。*<br>移すかを選んで決定してください。

4~7のトラックは、既にデータが入っていても選ぶことが できますが、SĂVEした場合、葥に人っていたデータは消え てしまいます

**エイサム** ④この作業を繰返すことによって複数のデータ移動が行えます。 :ll.. ! O CHたい また、 Bボタンを押すと、 1つ前の作業の状態に戻ります。

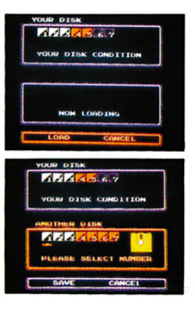

**AMAR** LEASE SELECT NO

|目

3ゲームの遊び方 園ゲームの遊び方  $\blacksquare$ ORIGNAL EXCITE (エコントローラーだけを使用します。)

タイトル画面でOĀIGINAL EXCITEを選び、画箇の ■ 本土品 - 南京に従ってディスクカードのB面をセットしてください。

> しゅるい このゲームには7種類のトラック(走路)が設定されています。 謡トラックではチャレンジレースと存ばれる争議とエキサイ トバイクと呼ばれる本選が行われます。自分のモトクロッサ ー ニュー・・・ ニュー・・ ニュー・・ ニュー エー・・・ ニュー ニュハ いて行ってください。

|ㅣ| |ㄹ| |∃| |4| |b| |b| |ノ|+/|+ ..... . I .....!I ...↑¥↑¥↑¥↑¥↑¥↑¥↑ 21量;田<sup>園</sup><sup>圏</sup><sup>圃</sup><sup>固</sup><sup>圃</sup><sup>図</sup> J1 hJ 、<sup>J</sup> エキサイトバイク<br>(本 - 選)<br><sub>チャレンジレース</sub> |本選 アに入賞すると、ゲームオーバーになるまで何度 も本選7に挑戦できます。

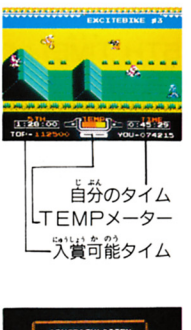

#### エキサイトバイク(本選) ●対抗モトクロッサーが出てきます。 ・ ボトクロッサー ストウェー アーティング かんしゅう かんしゅう かいしゅう かいしゅう かいしゅう ●トラックを二周します。 トラックを二周します。 トラックを二周します しゅうしょう - 向しに的灬 J、 ノ I ン 自 U 八に 社会 時簡(L'ĂP T'IME)が画箇消英に表 示されます。

- わきだい ●レース中のフェンスには歴代ベストタ イム 1位が表去されています。
- ●『ジョーン』、『選ばは予選と同様です。<br>●人賞と失格の基準は予選と同様です。<br>●・・・・・・・・・・・・・・・・・・・
- lι ムで入賞すると、左画箇でそのタイム<br>が点滅して表示されます。<br>〝いずれかのボタン"を押して、以<sup>キ</sup>に<br>様にレースを進めて行ってください。 AM 1歴ムが九 :<br>**線して表示されま**<br>リーフを装めて <sup>歴代</sup>ベストタイム5
	- 様

EXTRA BIKE エキストラ ●スコアが10万点でEXTRA BIKE …<br>一台もらえます。 それ以降5方<u>篇</u>ごと に一台もらえます。

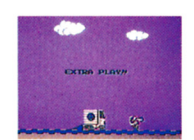

● 走行中もらえると、サイン音が鳴ります。

#### \*トラックのつくり方

- ①トラックはEDIT 開始位置とゴールの間に障害物を挿入 してつくっていきます。
- ◎⇔ボタンで障害物のパネルを選び(パネルの枠が赤く点 )Aボタンを角すと、トラック主のモトク口ツサーがいる 位置に、パネルの障害物が設定されます。
- ③トラック上のモトクロッサーはBボタンを押しながら⇔ボ .<br>タンの左右で、つくったトラック上を移動させることがで きます。
- ④遍雀弱の語詮を車り請す義益は、トラック上 のモトクロツ サーを取り消す障害物の手前に移動させ "ハサミ" のパネ ルを選んで、Aボタンを押してください。その障害物はカ <u>.</u> . . . . . .
- <sup>u</sup>八サミ"のパネルの左隣の直線トラックのパネルは何個 かまとめて設定(1→2→4→8)できます。 ⇔ボタンの下 で個数を決定してトラック上に設定してください。
- 6 EDITメーターのチェッカーが右端まで移動し、画面 中 英に rFULLJの文字が出たら、その障害物は設定するこ とができません。

#### セレクトボタンを押すと

TRACK EDIT画面でセレクトボタンを (背びセレクトボタンを押すと元に戻ります 、・・・。<br>☆ボタンの上下で選び、Aボタンで決定して ください。

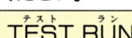

TÉST RUN

。<br>EDIT中のトラックをいつでも試定することができます。 "i JJ bf ~ん .I 走行中、スタートボタンを押すと 画面がストップし ンドーが出ます。「ご〇闪丁」を選ぶと、試走を続行し、「自〇门」 を選ぶとTRACKEDIT画面に戻ります。

( 守ボタンまたはセレクトボタンで選択し、 スタートボタンで決定)

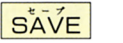

つくったトラックをディスクカードにSAVEします。 sX<sup>E</sup>定字径は差日汁 MEIU歯酋に語ります。

ALL CLEAR

……<br>現在、EDITしているトラック上にある全ての障害物を消去します。

| EDIT MENU | EDIT MENU画面に戻ります。 SAVEして <u>。 こくしょう しょうしょう しょうしょう こくしょう こくしょう こくしょう こくしょう こくしょう こくしょう こくしょう こくしょう こくしょう こくしょう こくしょう こくしょう こくしょう こくしょう こくしょう</u>

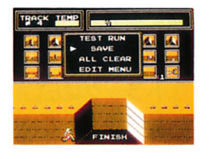

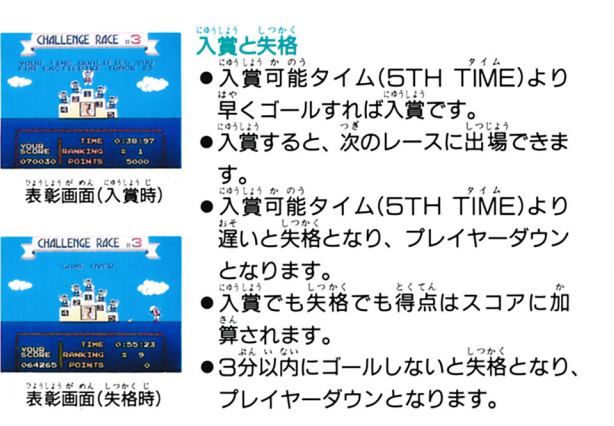

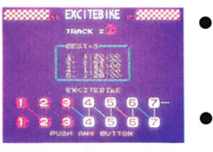

lTZ|  $\alpha$ イム5位までが表示されてい ● 左画画には、ラからた。<br>- ストタイム5位までが<sup>3</sup><br>す。<br>● "いずれかのボタン"を ● 左画面には、今から走る本選の歴代べ

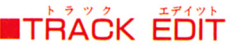

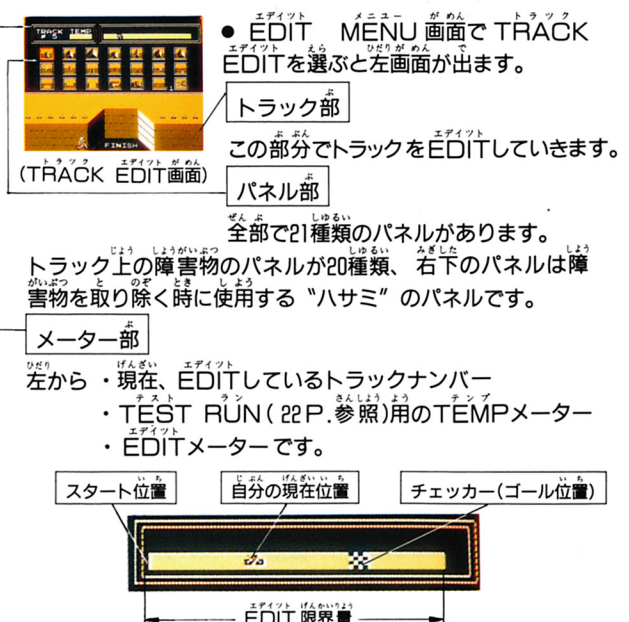

- $\bullet$ FXTRA  $\overrightarrow{B}$ IKEがあると、レースに矢格したり、日 $\overrightarrow{E}$ TIRE
- EXT RA BIKEの有無は表彰画面中に表示されます。

BONUS STAGE ….<br>● 本戦回と本戦回に入賞した時は、 **BONUS STAGEに挑戦できます。** 

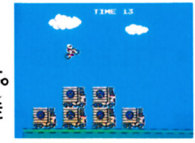

- ●積んである車を上手く飛び越えて、 手 ってください。
- **●15秒間に燕び越えた台数だけ得点となりスコアに加算さ** れます。パーフェクトだとさらに 点がもらえます。

# **GAME OVER**

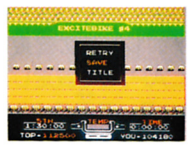

● GAME OVERになるとを画面が出 ます。希望するモードを選んでください。 セレクト または ぱっ で選び、 スタートで決定。

●RETRYを選ぶ …スターティングトラックセレクト画面 に戻ります。

● SĀVEを選ぶ ……歴代ベストタイム5位までに入るタイ ムをレース中に出していれば、そのタ イムがディスクカードにSAVE(記 録)されます。その後タイトル画面に岸 ります。 **●**ヿ゙<sup>゚</sup>ヿ゙゚゙゙゙゙ヿ゙゚゚゚゚゚゚゚゚゙゚゚゙゚゚゙ヿ゙゚゚<sup>゠</sup>゚゙゚゚゠゠゠゠ヺ゜゚゚゚゙゜゚゚゚゙゙゙゚゠゚ゕ゚ゎ゚に戻ります。

 $\blacksquare$  VS. EXCITE (回・回コントローラーを使用します)

タイトル画面でVŠ.EXCITEを選び、画面の指示に従 ってディスクカードのB菌をセットしてください。

このゲームは2人用ゲームです。自分達が、レースの回数<br>(ROUND)・トラック(走路)・周回数(L*A*P)等を設定し、 " 令し <sup>L</sup> ぷ 』 両者で勝負を競い合います。 コントローラーで赤バイク、 Ⅲコントローラーで菁バイクをコントロールしてください。

●BATTLEかFREEかを選びます。 □コントローラーぐっで選び、④で決定。

ヱヂイツト 曹のう せつめい EDIT機能の説明 (エコントローラーだけを使用します。)

タイトル画箇でVŠ. ĖDITを選ぶと、 ディスクドライ ブが作動し、下画面が出ます。

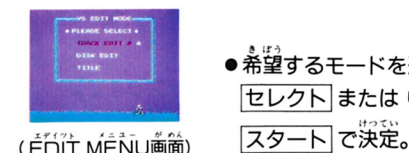

●希望するモードを選んでください。 セレクト または ぱっ ボタンで選び、

●TRACK EDITを選ぶ…いろいろな障害を自由に設定し、 **肯芬だけのオリジナルトラックがつくれます。↓33 EXCITE** のトラック4~7にEDITします。 ゆボタンのをおで EDITし たいトラックナンバーを設定してからこのモードを決定してく ださい。

- ●DISK EDITを選ぶ…发達のオリジナルトラックを自分の ディスクカードに移動したり、自分のディスクカードのトラック データを編集したりすることができます。
- ..................タイトル画面に戻ります。
- ●トラックは1~7の範囲から選んでください。 ●トラック1~3は、すでに設定されたトラックです。 ●トラック4~7はビDITした (20P.参照) トラックです。 ●EDITしていないトラックは選べません。
- ●前画面で選んだトラックを何 周するかを決めます。 □コントローラーまたは回コントローラー コントローラー アントローラー エントローラー **中で選び、 ④で決定。**
- 周回数は1~9の範囲から選んでください。

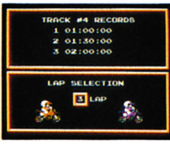

代ベストĹÁPŤIMĖ (トラック<sup>!!!)</sup><br>の所要時簡)3位までが表示されて<br>ます。 た。<br>代ベスト<u>レ</u>ムロイル<br>の最最も願いったキ |西カシ塞ルヒヽにと<br>、<sup>学生常务</sup>の「<sup>はうお</sup>ーは

。<br>(LĂPセレクト画面)

せつていちゅう ぜんかめん ・レース設定中、前画面に 語りたい詰はBボタンを 押してください。 . . . . . . .

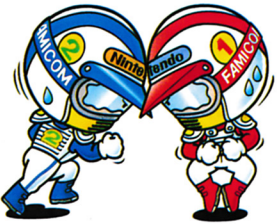

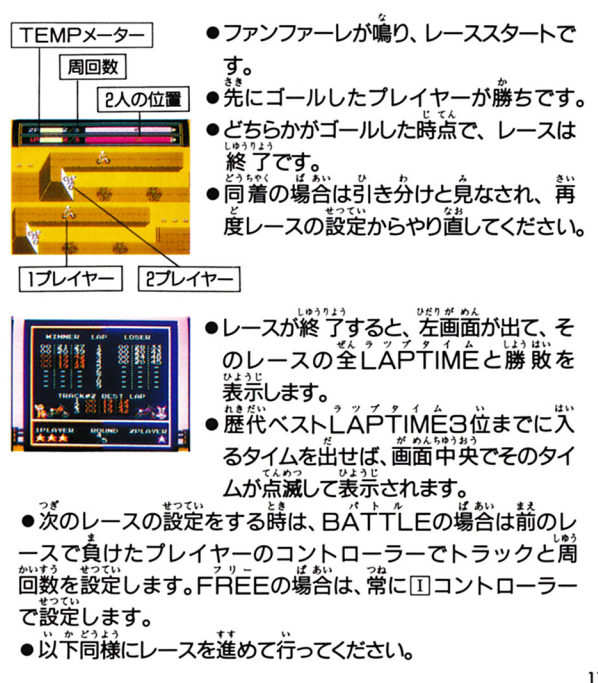

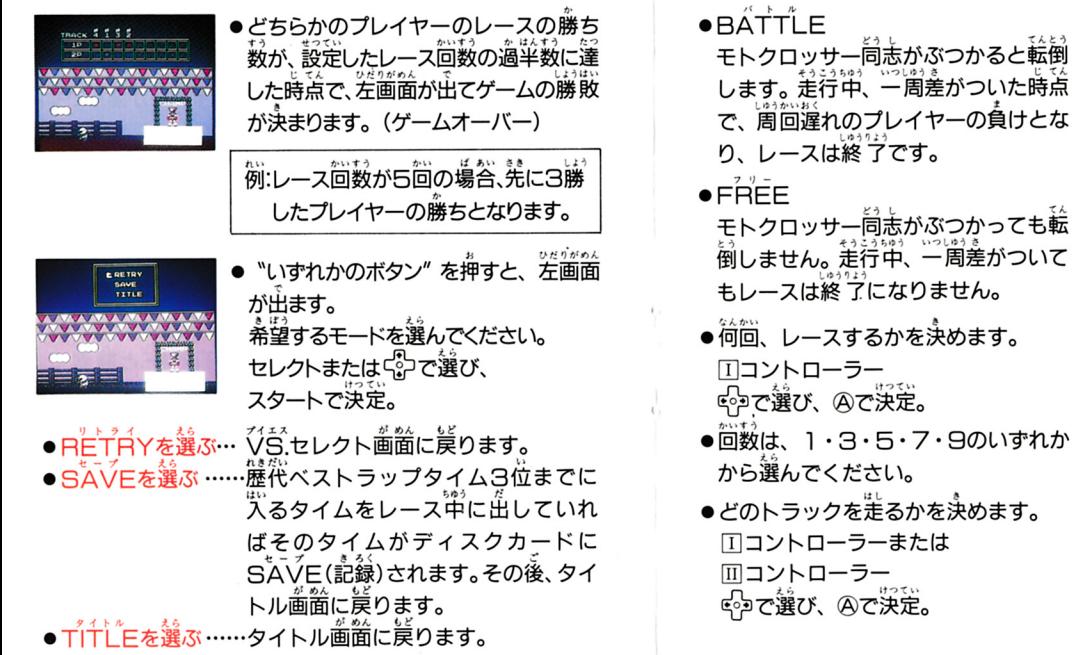

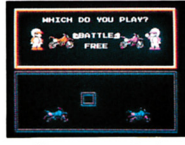

(VS.セレクト画简)

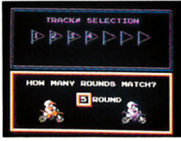

-何回、レースするかを決めます。

(FOUNDセレクト画面)

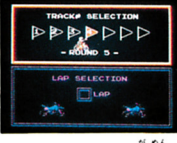

(トラックセレクト画面)

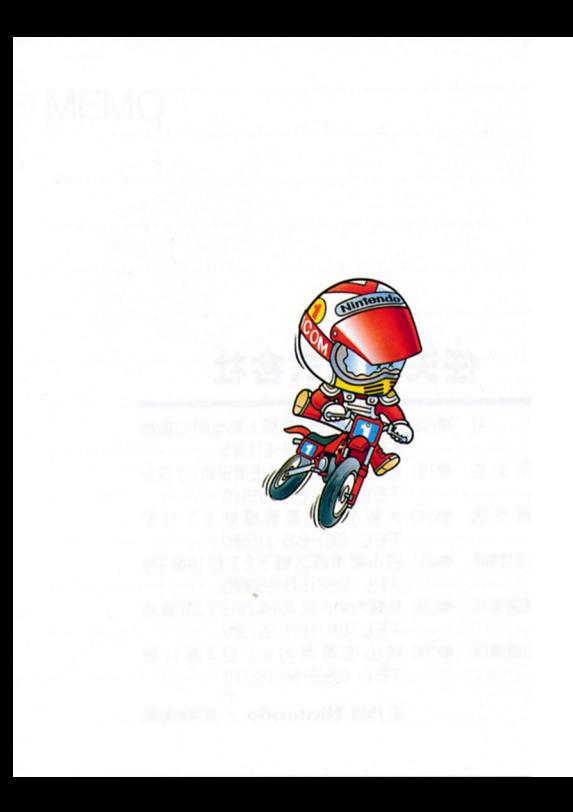